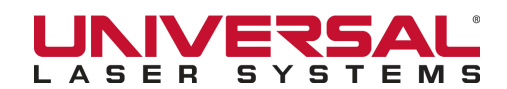

1. Draw a black box (solid black fill, no outline) the size of your rubber stamp.

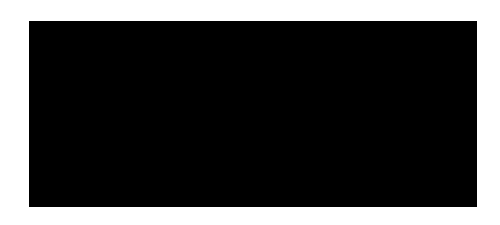

2. Type your text or place your logo in white over the black box.

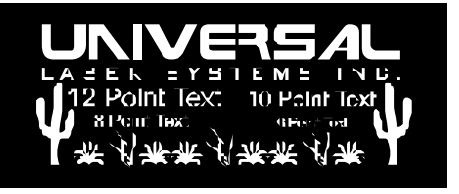

3. Mirror your stamp (flip 180 degrees so it looks "backwards" but is right side up).

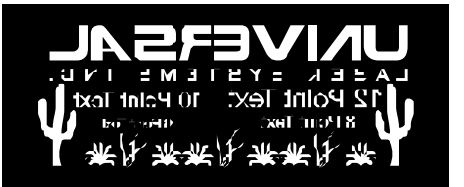

- 4. Print your rubber stamp to the laser. Turn on Rubber Stamp Mode (see Pages 2 4 for Screen shots of Print Driver pages for ULS models) and select the type of shoulder you need for your stamp.
- 5. Cut out the stamp with scissors. (You can laser-cut the stamp with a red outline, but in many cases it is quicker and results in less debris to simply cut with a knife or with scissors.)

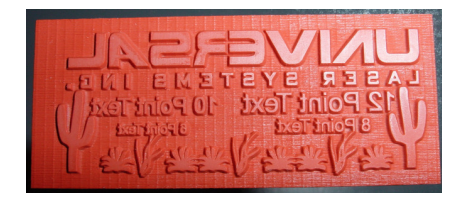

This method is for basic rubber stamps. Do not use the Mirror and Invert tabs in Rubber Stamp Mode when using this method. For full-page stamps, please consult your manual or contact training@ulsinc.com or applications@ulsinc.com for assistance.

©2008 Universal Laser Systems, Inc. All rights reserved. Universal Laser Systems is a registered trademark of Universal Laser Systems, Inc.

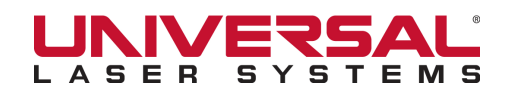

#### **VLS, PLS or ILS Systems Materials Driver Screen:**

Select Rubber, Natural Latex Rubber Stamp, enter material thickness

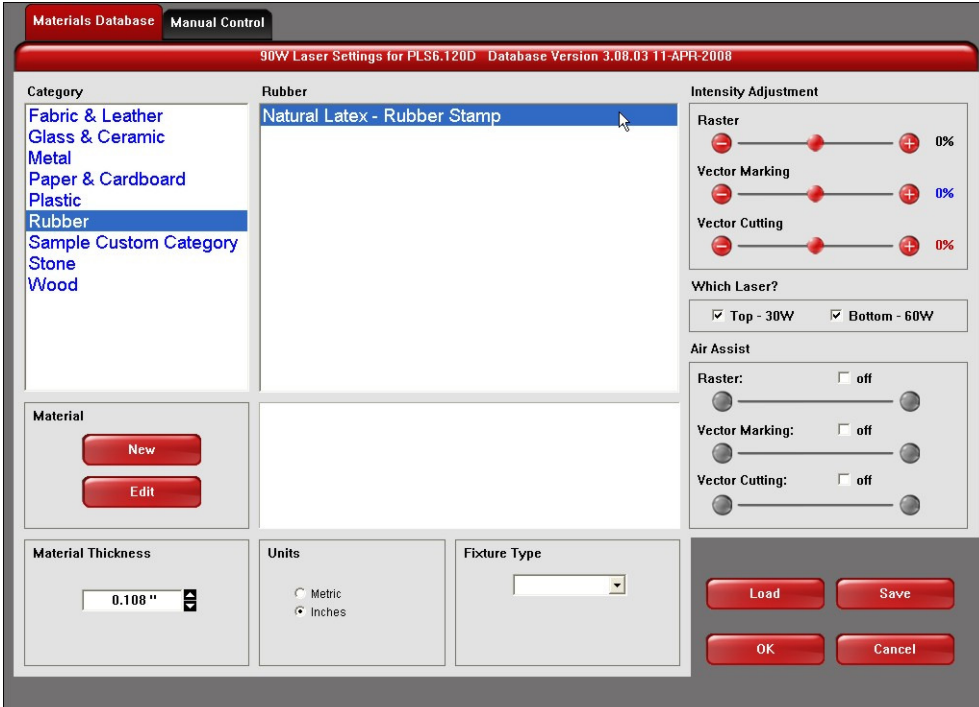

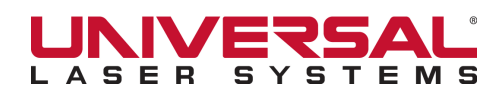

#### **VLS, PLS or ILS Systems Manual Parametric Driver Screen:**

Select Rubber Stamp in Print Special Effects box. Run Image Density 5. Use Normal Rubber Stamp shoulder profile. (Can adjust shoulder profile if desired - refer to manual for details.)

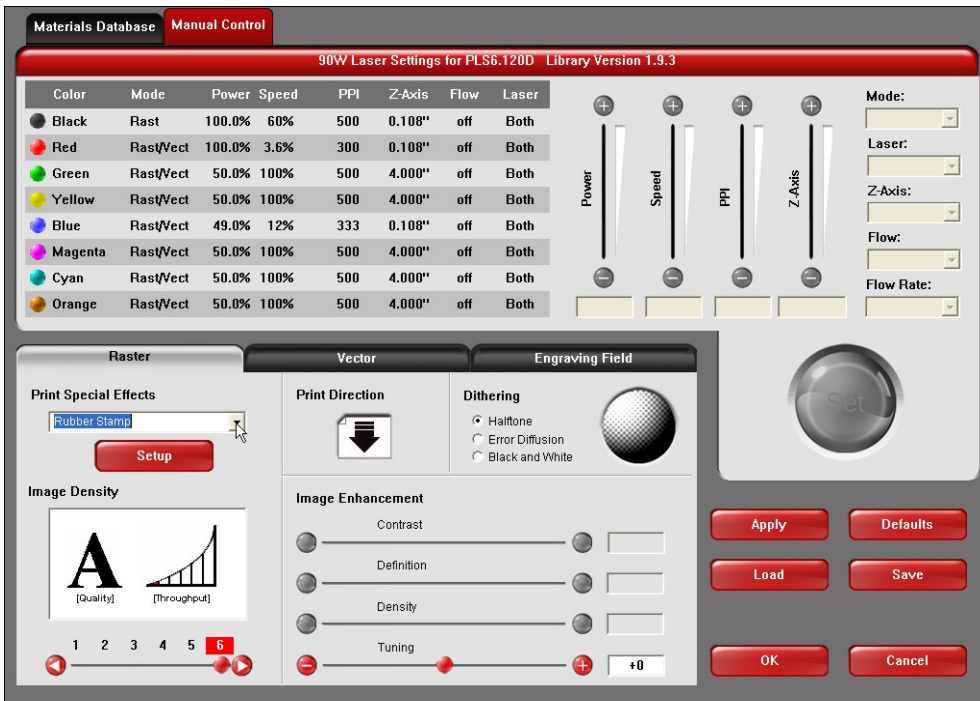

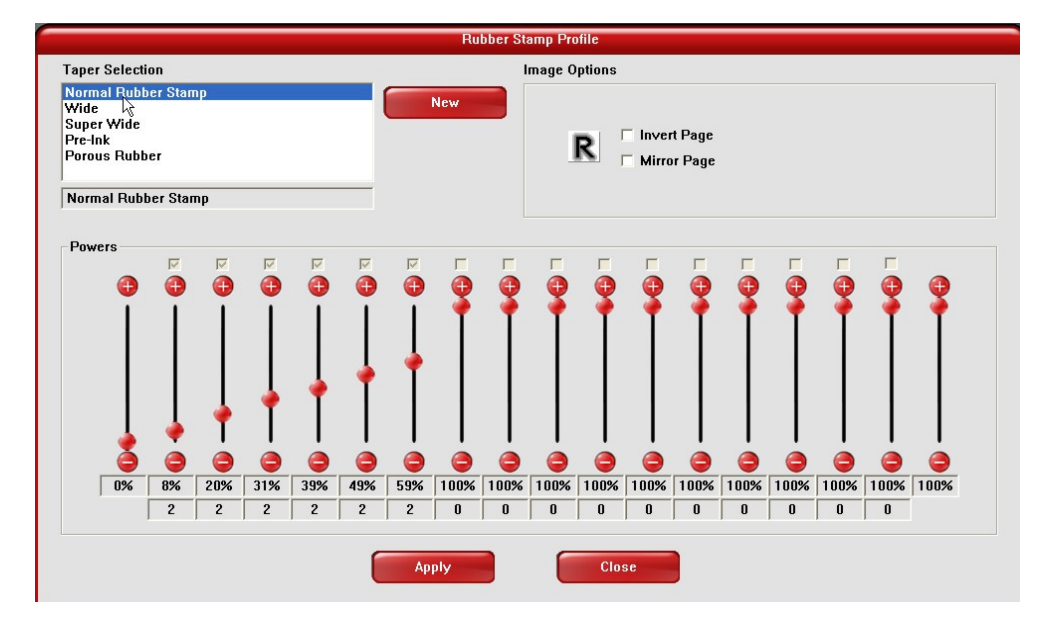

Do not select Invert Page or Mirror Page in Rubber Stamp Profile screen when using the method on Page 1. For full-page stamps, please consult your manual or contact training@ulsinc.com or applications@ulsinc.com for assistance.

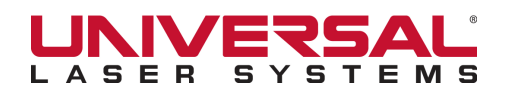

### **M, V or X Platform Laser System, or VL200/300 with Advanced Driver**

Select Rubber Stamp Mode. Use standard shoulder profile. Run Image Density 5. (Can adjust shoulder profile if desired - refer to manual for details.)

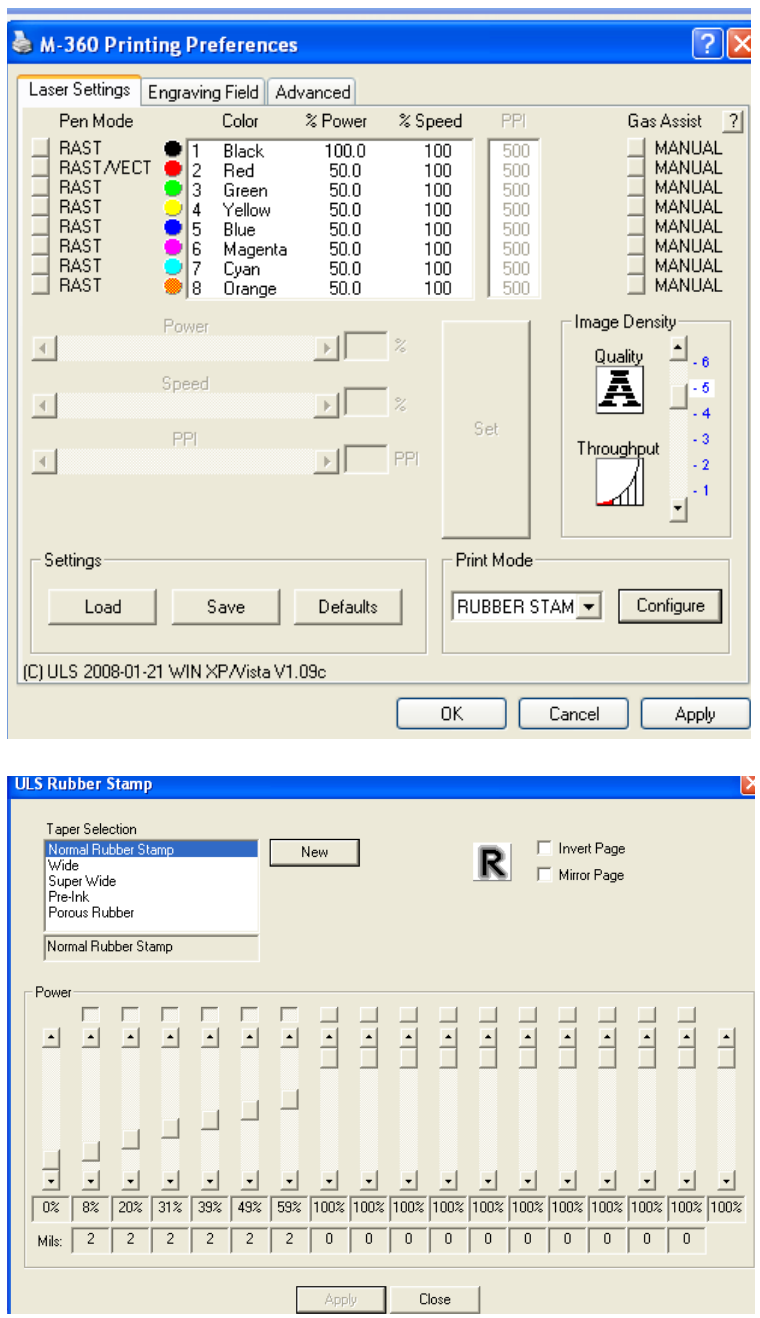

Do not select Invert Page or Mirror page in ULS Rubber Stamp screen when using the method on Page 1. For full-page stamps, please consult your manual or contact training@ulsinc.com or applications@ulsinc.com for assistance.